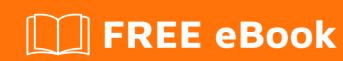

# LEARNING prestashop-1.6

Free unaffiliated eBook created from **Stack Overflow contributors.** 

#prestashop

## **Table of Contents**

| About                                          |   |
|------------------------------------------------|---|
| Chapter 1: Getting started with prestashop-1.6 | 2 |
| Remarks                                        | 2 |
| Versions                                       | 2 |
| Examples                                       | 3 |
| Installation or Setup                          | 3 |
| Chapter 2: Open Source Libraries               | 4 |
| Introduction                                   | 4 |
| Examples                                       | 4 |
| Smarty                                         | 4 |
| Credits                                        | 5 |

### **About**

You can share this PDF with anyone you feel could benefit from it, downloaded the latest version from: prestashop-1-6

It is an unofficial and free prestashop-1.6 ebook created for educational purposes. All the content is extracted from Stack Overflow Documentation, which is written by many hardworking individuals at Stack Overflow. It is neither affiliated with Stack Overflow nor official prestashop-1.6.

The content is released under Creative Commons BY-SA, and the list of contributors to each chapter are provided in the credits section at the end of this book. Images may be copyright of their respective owners unless otherwise specified. All trademarks and registered trademarks are the property of their respective company owners.

Use the content presented in this book at your own risk; it is not guaranteed to be correct nor accurate, please send your feedback and corrections to info@zzzprojects.com

# Chapter 1: Getting started with prestashop1.6

#### **Remarks**

This section provides an overview of what prestashop-1.6 is, and why a developer might want to use it.

It should also mention any large subjects within prestashop-1.6, and link out to the related topics. Since the Documentation for prestashop-1.6 is new, you may need to create initial versions of those related topics.

#### **Versions**

| Version  |           |          |               | Release Date |
|----------|-----------|----------|---------------|--------------|
| 1.6.1.13 | Changelog | Download |               | 2017-04-25   |
| 1.6.1.12 | Changelog | Download |               | 2017-03-23   |
| 1.6.1.11 | Changelog | Download |               | 2017-01-16   |
| 1.6.1.10 | Changelog | Download |               | 2016-12-01   |
| 1.6.1.9  | Changelog | Download |               | 2016-11-08   |
| 1.6.1.8  | Changelog | Download |               | 2016-10-26   |
| 1.6.1.7  | Changelog | Download |               | 2016-09-06   |
| 1.6.1.6  | Changelog | Download |               | 2016-06-15   |
| 1.6.1.5  | Changelog | Download |               | 2016-04-13   |
| 1.6.1.4  | Changelog | Download |               | 2016-01-07   |
| 1.6.1.3  | Changelog | Download |               | 2015-11-26   |
| 1.6.1.2  | Changelog | Download |               | 2015-10-29   |
| 1.6.1.1  | Changelog | Download | Release notes | 2015-08-20   |
| 1.6.1.0  | Changelog | Download | Release notes | 2015-06-02   |
| 1.6.0.14 | Changelog | Download |               | 2015-03-06   |
| 1.6.0.13 | Changelog | Download |               | 2015-02-24   |

| Version  |           |          | Release Date |
|----------|-----------|----------|--------------|
| 1.6.0.12 | Changelog | Download | 2015-02-23   |
| 1.6.0.11 | Changelog | Download | 2015-01-07   |
| 1.6.0.9  | Changelog | Download | 2014-07-31   |
| 1.6.0.8  | Changelog | Download | 2014-06-20   |
| 1.6.0.7  | Changelog | Download | 2014-06-17   |
| 1.6.0.6  | Changelog | Download | 2014-04-10   |
| 1.6.0.5  | Changelog | Download | 2014-03-17   |

#### **Examples**

#### **Installation or Setup**

Detailed instructions on getting prestashop-1.6 set up or installed.

- 1. Start by downloading the zip-file from prestashop.com/download
- 2. In the zip-folder you'll find a folder called prestashop and an html-file with an installation guide
- 3. Put the contents of the folder prestashop into the location where you'd like to install your store.
- 4. Go to the location of the store in your browser, this will lead you to the installation page /install.
- 5. This page contains a wizard where you are asked to fill out details like: login, type of store and store name.
- 6. Finally, you are asked to connect to a database. Make a MySQL database on your machine through (phpmyadmin). You can make a test connection on the PrestaShop-wizard page. Once connected you can start the intallation of you PrestaShop-store.

After the installation is completed, the location of the admin-environment is given, this might look something like admin529ghs11k. It is not possible to access the admin-environment if you haven't deleted the install folder. The install folder should be deleted for security reasons.

Read Getting started with prestashop-1.6 online: https://riptutorial.com/prestashop-1-6/topic/7712/getting-started-with-prestashop-1-6

# **Chapter 2: Open Source Libraries**

#### Introduction

PrestaShop contains within itself many open source libraries

#### **Examples**

#### **Smarty**

Smarty templating engine for PHP lets easily separate application logic and presentation, the first being in PHP code and the other generally, but not always, in HTML. That way a separation of PHP and HTML code is encouraged.

Currently two versions of Smarty are maintained smarty2 for legacy purposes that is compatible with PHP 4 and PHP 5, and smarty3 that is compatible with PHP 5.2 and newer.

As of August 14th 2016, current Smarty releases are 3.1.30 and 2.6.30

Read Open Source Libraries online: https://riptutorial.com/prestashop-1-6/topic/8366/open-source-libraries

# **Credits**

| S.<br>No | Chapters                            | Contributors             |
|----------|-------------------------------------|--------------------------|
| 1        | Getting started with prestashop-1.6 | Community, Matt, TheDrot |
| 2        | Open Source<br>Libraries            | Matteo Enna              |